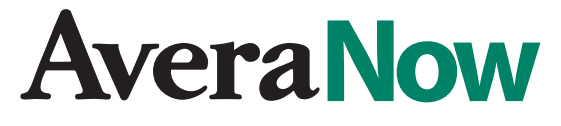

# **Virtual Visit Guide**

# Here's how to get ready for your upcoming scheduled virtual video visit.

## **1. Get your device ready**

- Mobile users, download the free AveraNow app from the AppStore or GooglePlay store.
- Laptop or desktop users, make sure your webcam and microphone work properly. Do this at AveraNow.org, by selecting the Test Computer button.

## **2. Check in for your first virtual visit.**

- You'll get an email to check in. Follow the instructions in the email to log in for the first time.
- You'll be asked to fill in some information about health history, insurance and preferred pharmacy.
- Your appointment will start once your provider reviews your chart.

#### **Will someone from the clinic call me when a clinic appointment is moved to a virtual visit?**

Yes, someone from your clinic office will let you know if an appointment is moved to a virtual visit.

#### **What if I prefer to see my doctor in person?**

At this time, the clinic will decide which appointments should move to a virtual visit. If you have concerns please talk to the clinic representative when they contact you.

#### **How will I know when to log on?**

You will receive an email to confirm your appointment. The email will include a link to click on to start your visit.

#### **Will this change my insurance coverage?**

No, claims will be generated for your appointment as they were before and you will receive a bill when applicable.

#### **What if I don't have Internet access?**

Talk with your clinic representative. They will work with you to find access to a computer or discuss other options for your visit.

#### **What if I have trouble logging in for my appointment?**

Please use the tutorials available on the AveraNow site to help you check audio, video and other possible connectivity issues. You may also call the AveraNow help desk at 855-269-3551.

#### **Learn more at Avera.org/virtual-visits**

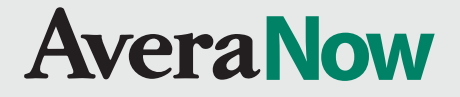